## **Программная розработка:**

Учня 11-А класса Алчевської інформаційно-технологічної гімназії м. Алчевськ Луганської обл. *Малишева Андрія Едуардовича E-mail: source-mods@qip.ru*

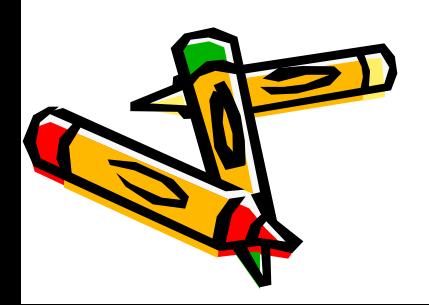

## **Тема работы**

#### *Разработка программного комплекса «Dynamic picture» для передачи изображения в сети Интернет без потери качества.*

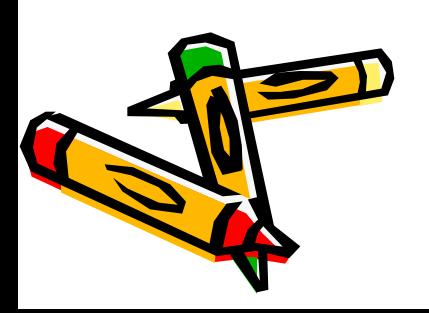

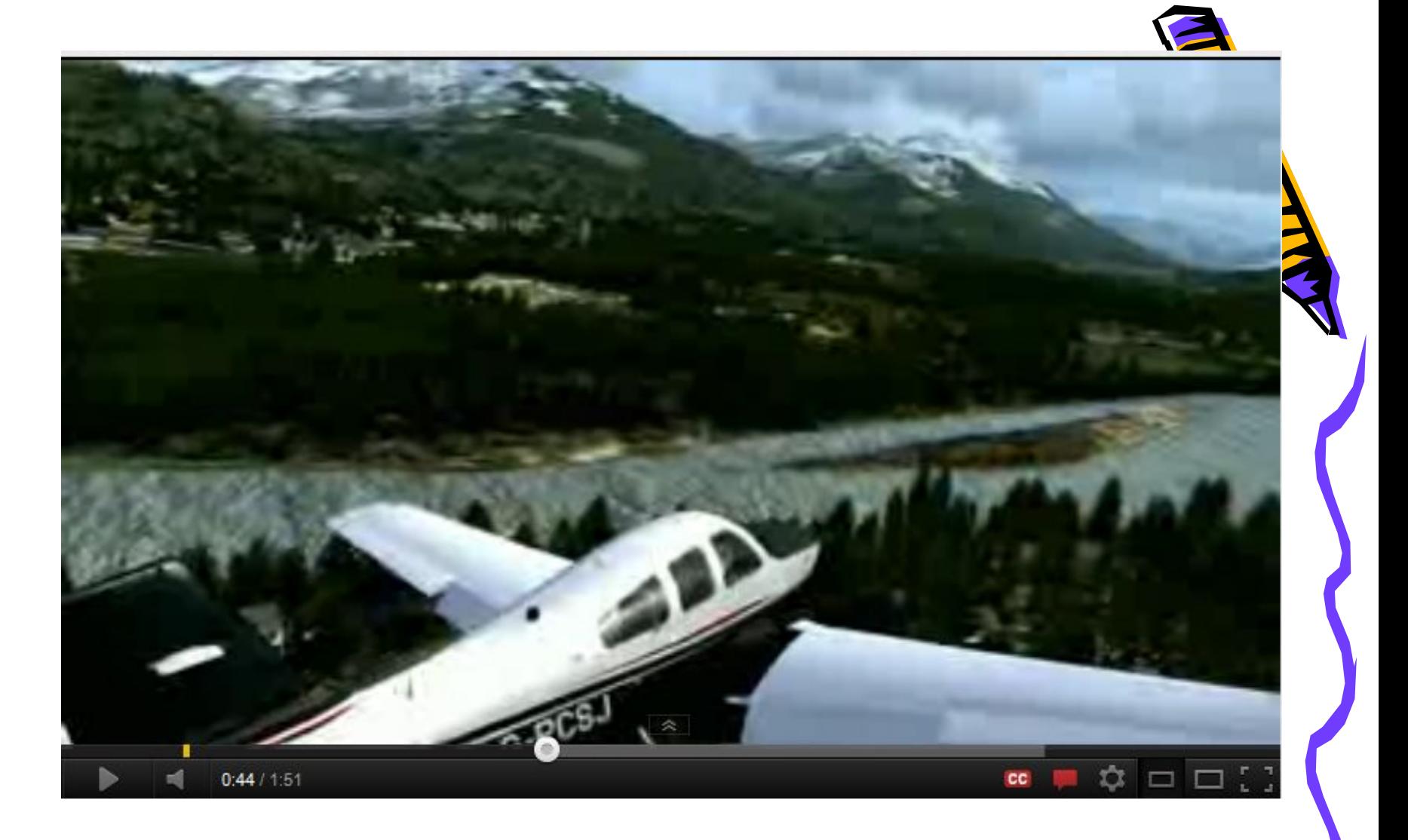

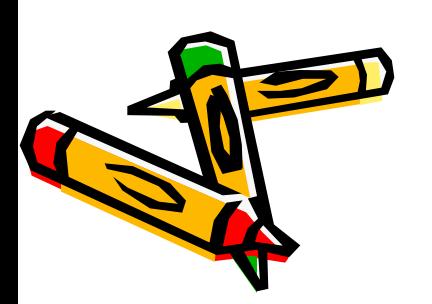

Рисунок 1 – Пример видео с YouTube в качестве 360p.

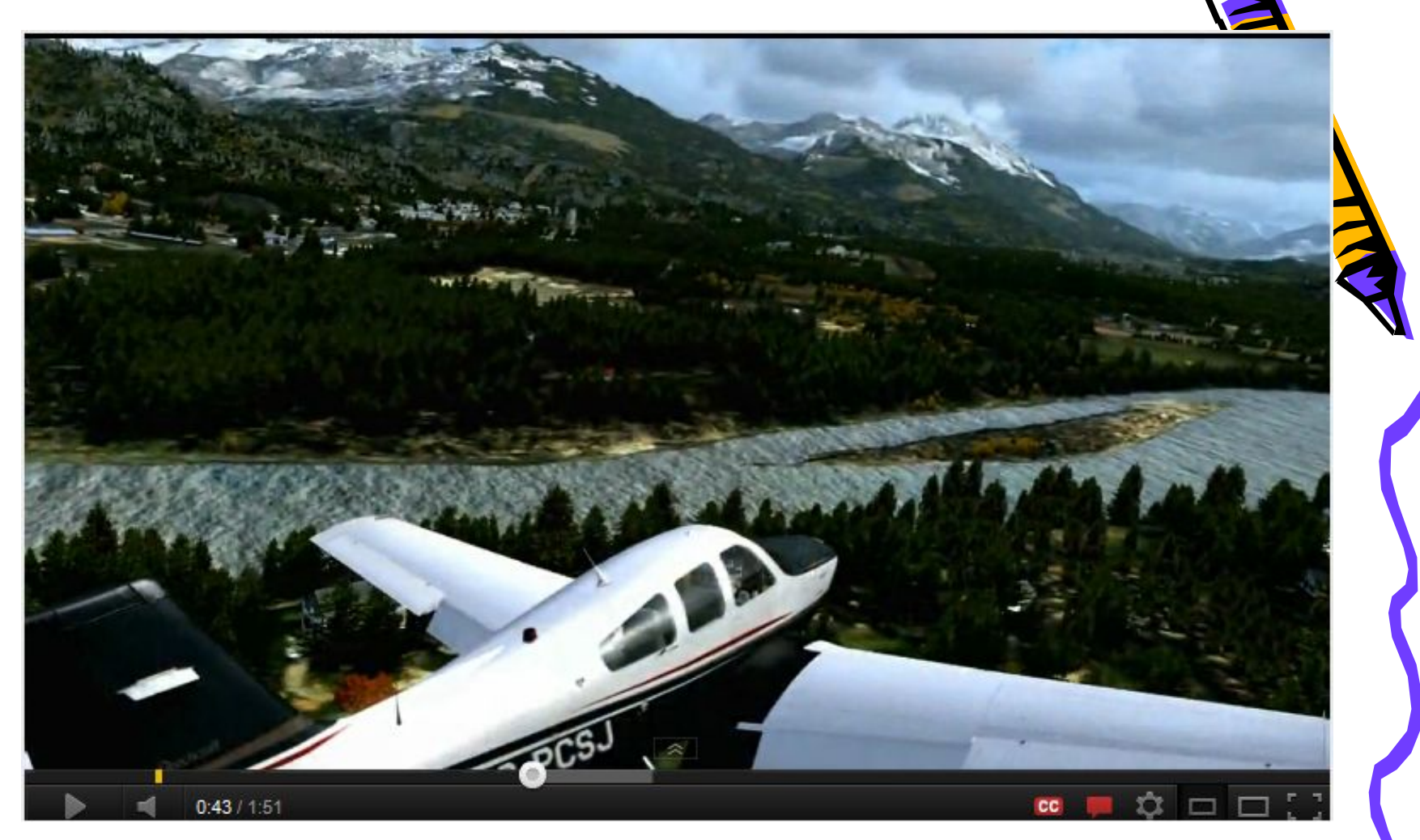

Рисунок 2 – Пример видео с YouTube в качестве 1080p.

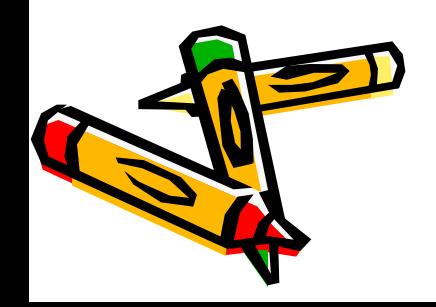

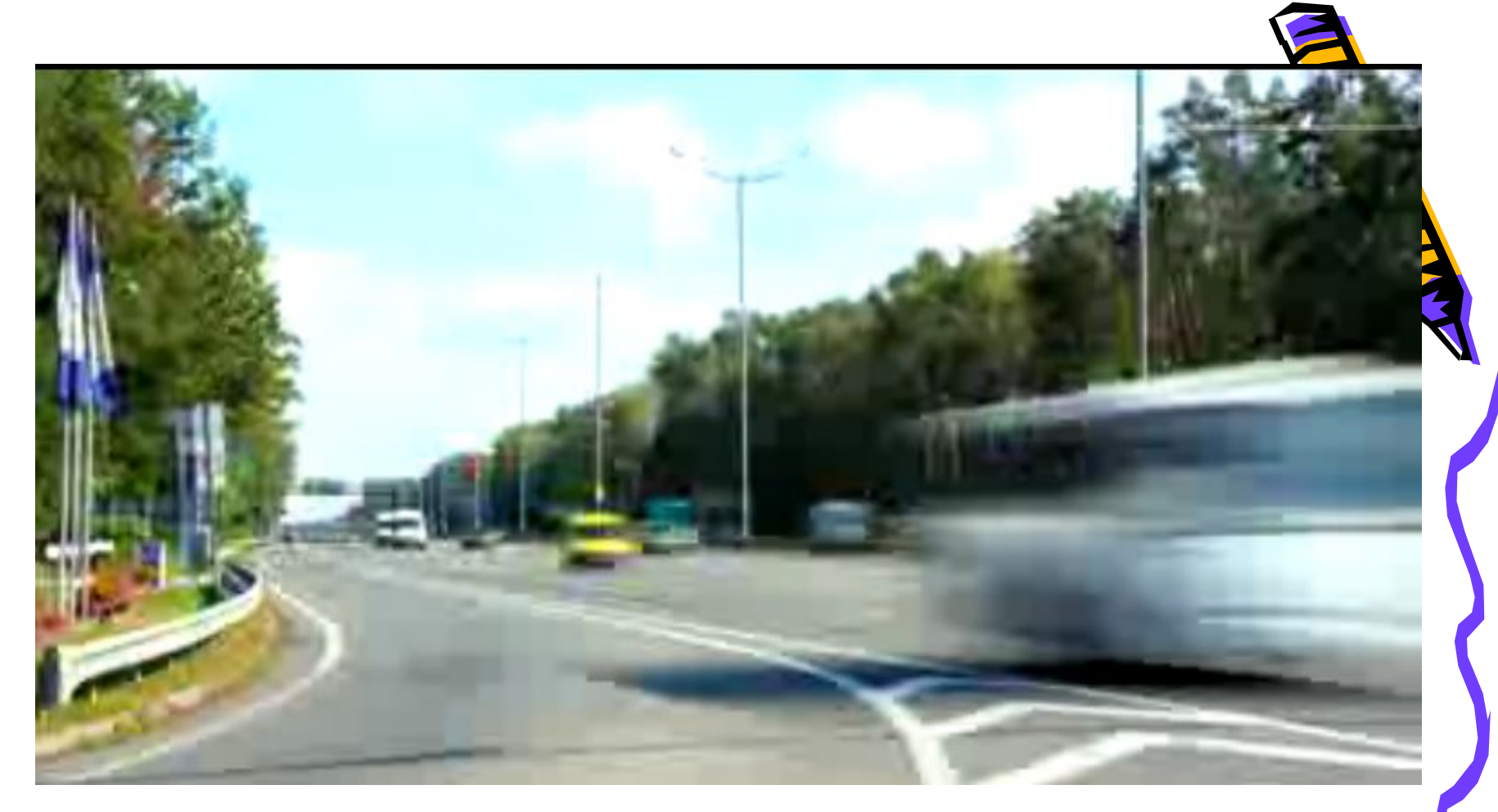

Рисунок 1 - Пример картинки из видео, в котором присутствует сильное сжатие с потерей информации

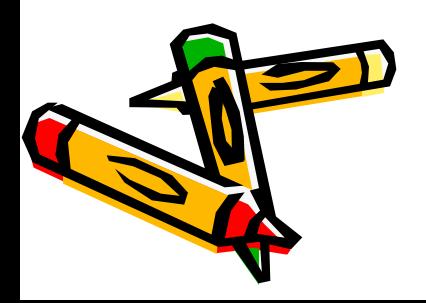

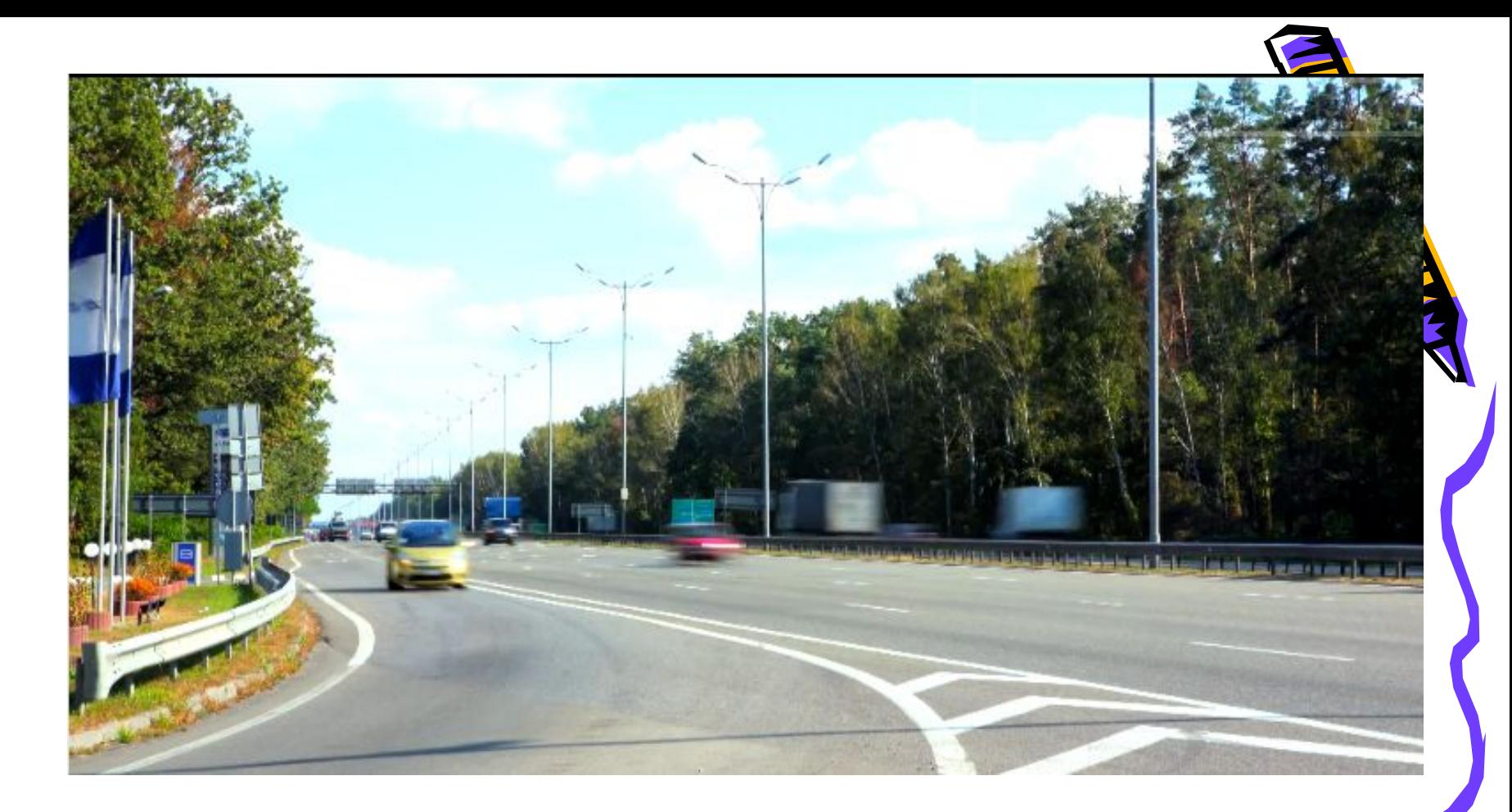

Рисунок 2 – Пример картинки из разработанного и реализованного принципа передачи изображений высокой четкости без артефактов, характерных для видео.

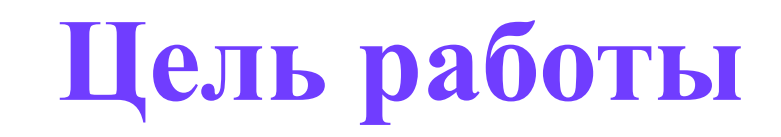

- Целью работы является создание алгоритма передачи динамичных изображений высокой четкости через интернет и организацией ограничения объема памяти при передаче изображения по сети Интернет.
- ( через компьютерные сети). Для достижения данной цели следует решить следующие задачи:
- 1. Анализ имеющихся решений для передачи видео высокой четкости.
- 2. Разработка клиент-серверной архитектуры и принцип обмена данных.
- 3. Разработка модуля формирования динамичных изображений.
- 4. Разработка модуля «трансляция в сеть».
- 5. Разработка клиентской части в виде web приложения.
- 6. Разработка алгоритма ограничения объема памяти при передаче

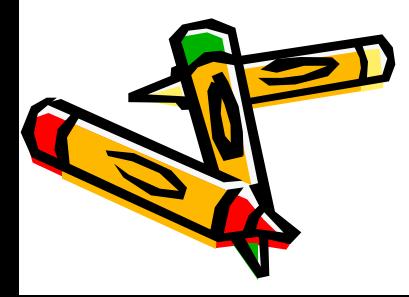

## **Схема программы**

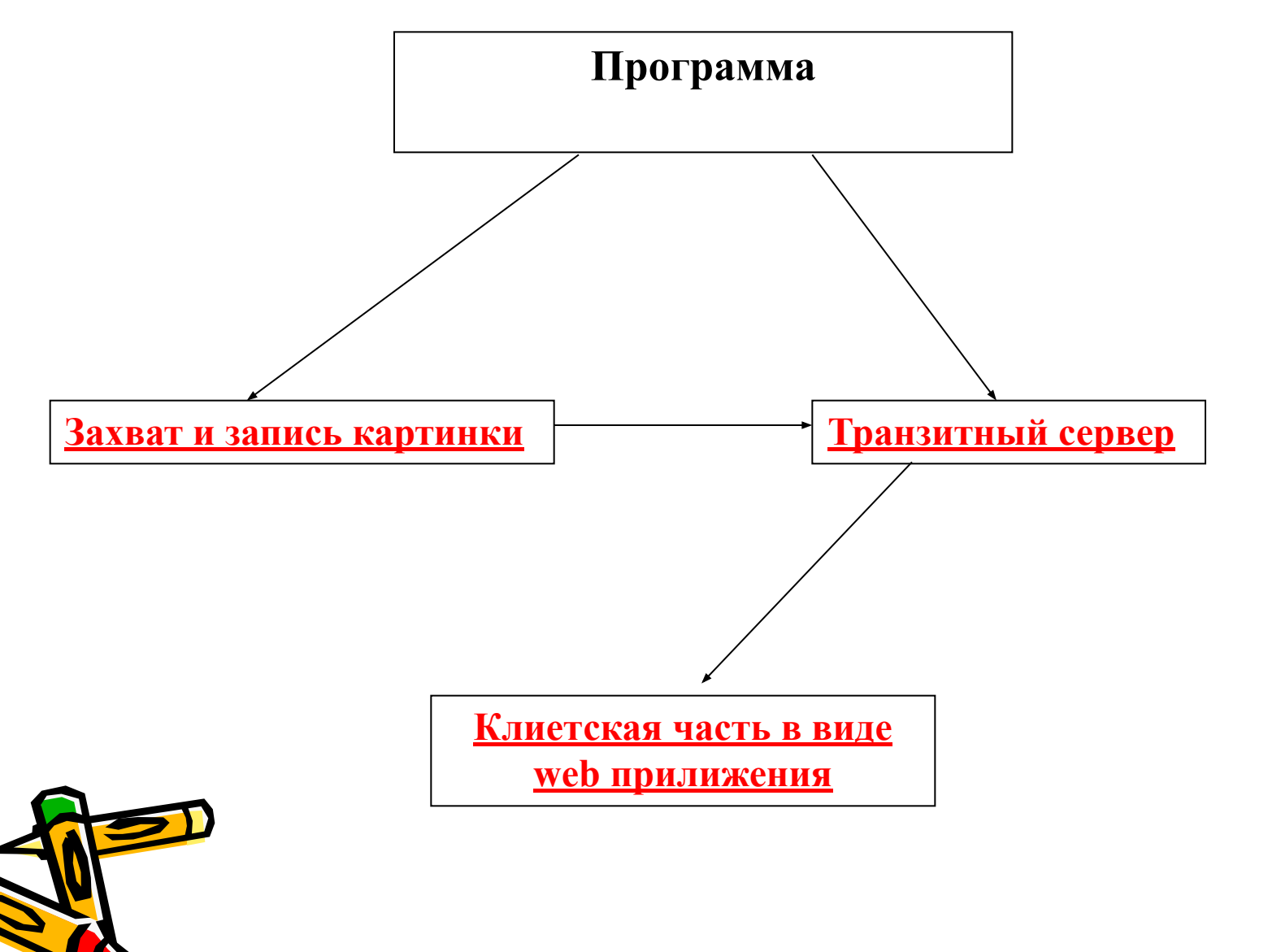

## Описание алгоритма

Подсистемы являются отдельными блоками и реализуют основные функции по обслуживанию программы:

- 1.подключение видеокамеры из списка возможного оборудования,
- 2.настройка оборудования,
- 3.Трансляция картинки через серверную структуру программы Для реализации такой структуры и современного интерфейса задача выполнена средствами визуального программирования Delphi7 с поддержкой подключения видео и трансляции в сеть.

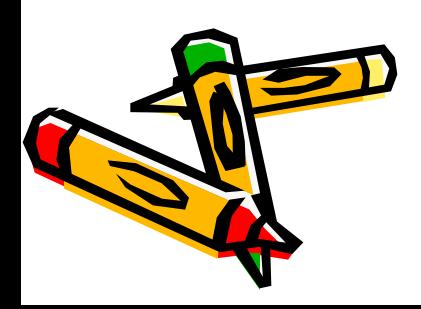

## **Общий вид программы**

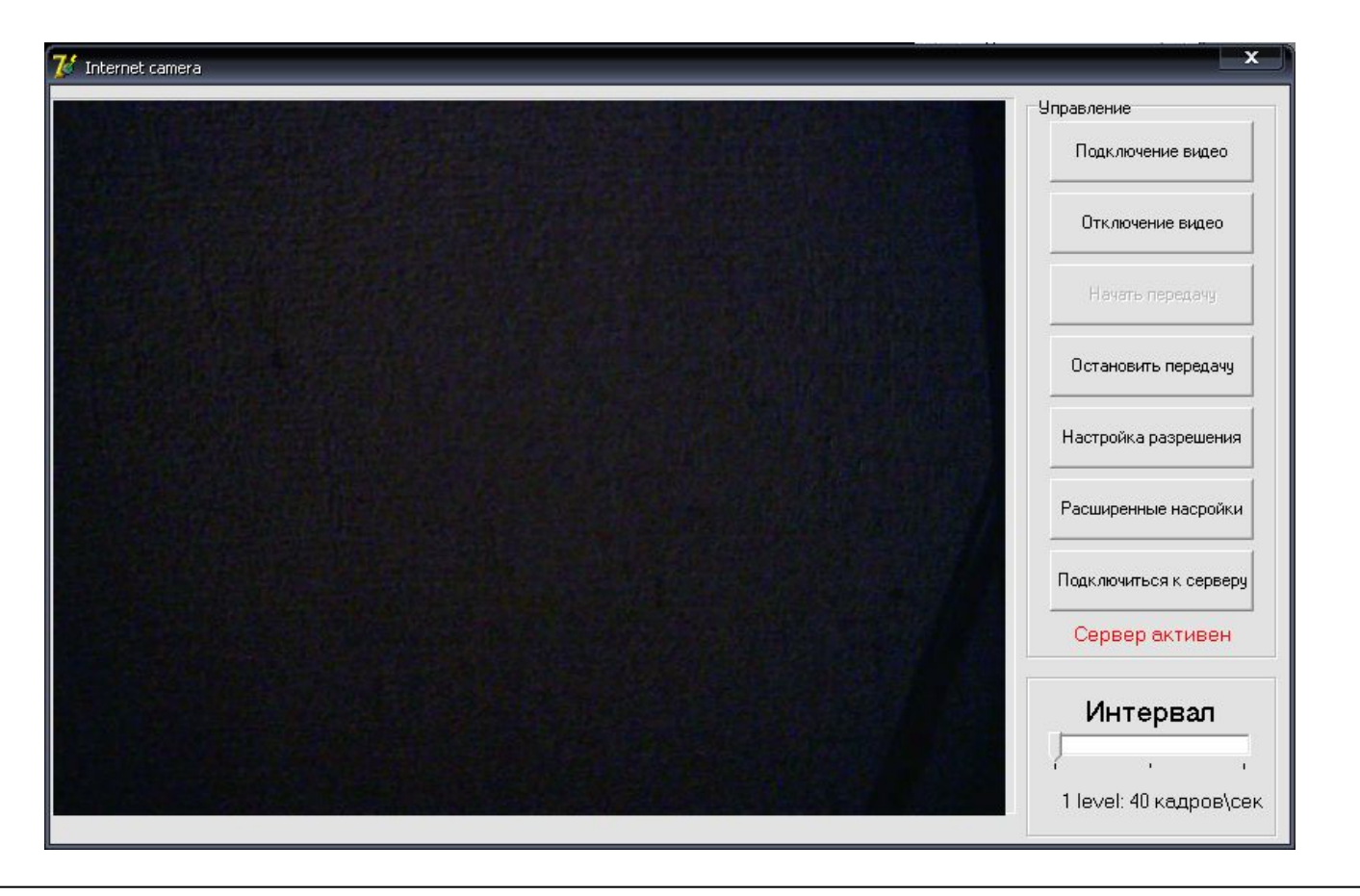

Общий вид программы при работе. Если идет передача изображения в сеть то появляется надпись «Сервер активен».

# Web сервер

Web сервер встроен в программу и является его частью. При запуске серверной части программы создается веб сервер, который дает нам доступ через интернет к папке "htdocs" в которой находится файл отвечающий за передачу изображения в браузер. При включении сервера создается адрес сервера(ip-andress) и стандартний порт 8080 для данной программы.

Если подключение прошло успешно, то программа пишет "Сервер активен".

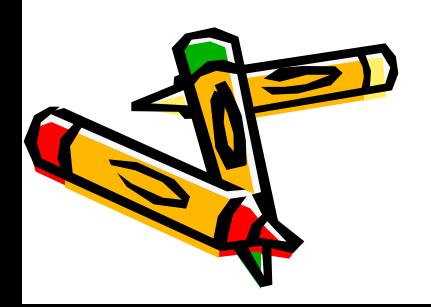

# Параметры работы программы

- При установке программы:
- 1. выбор и регулирования драйвера камеры;
- 2. Передача картинки в формате- \*. JPEG
- 3. Подключение серверной части программы
- 4. в случае, если программа не нашла ни одной подключенной камеры или не настроенного или установленного драйвера, то выводится сообщение об ошибке «Не удалось инициализировать драйвер».

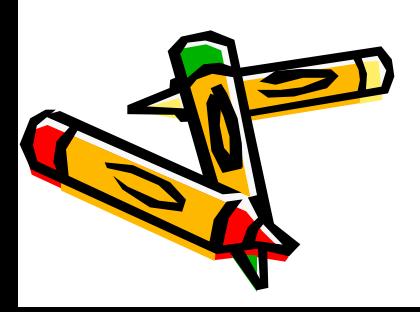

### **Назначение**

 $\overline{\mathcal{L}}$ 

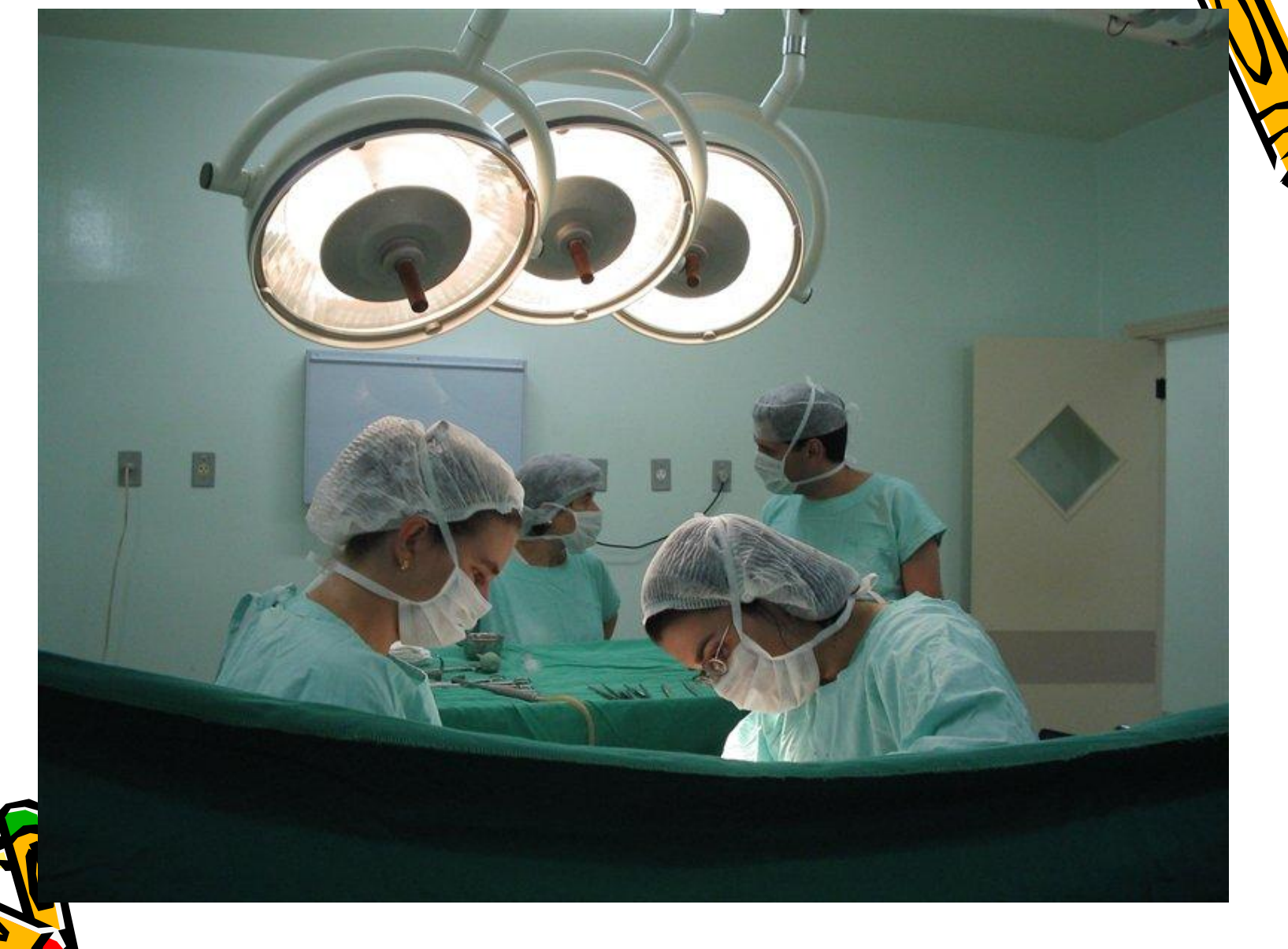

### **Назначение**

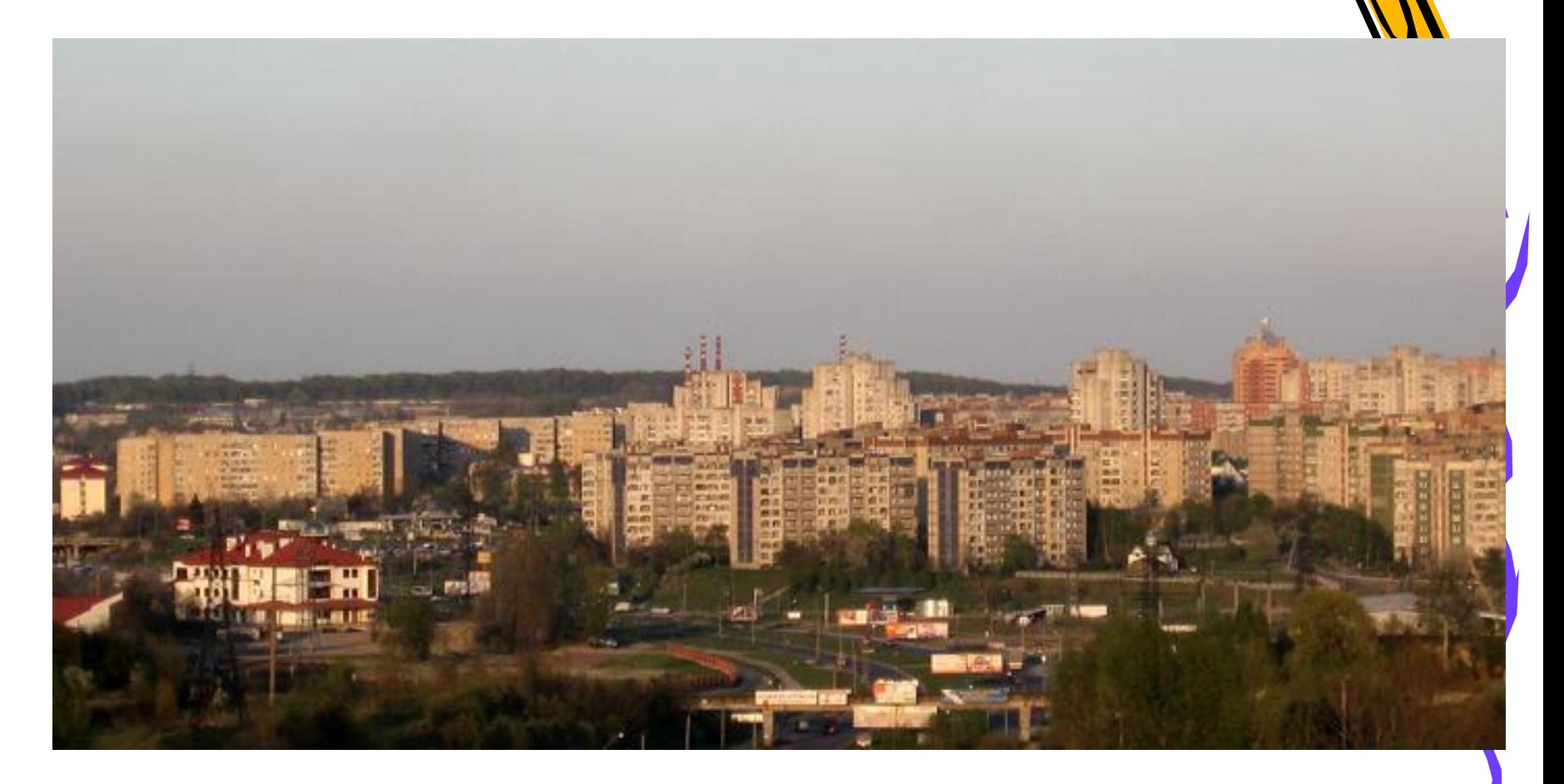

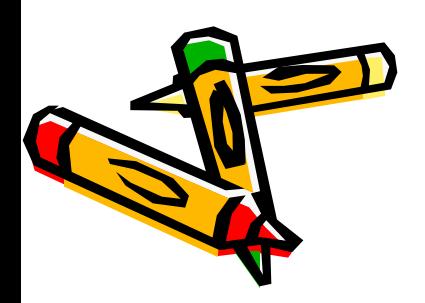

#### **Назначение**

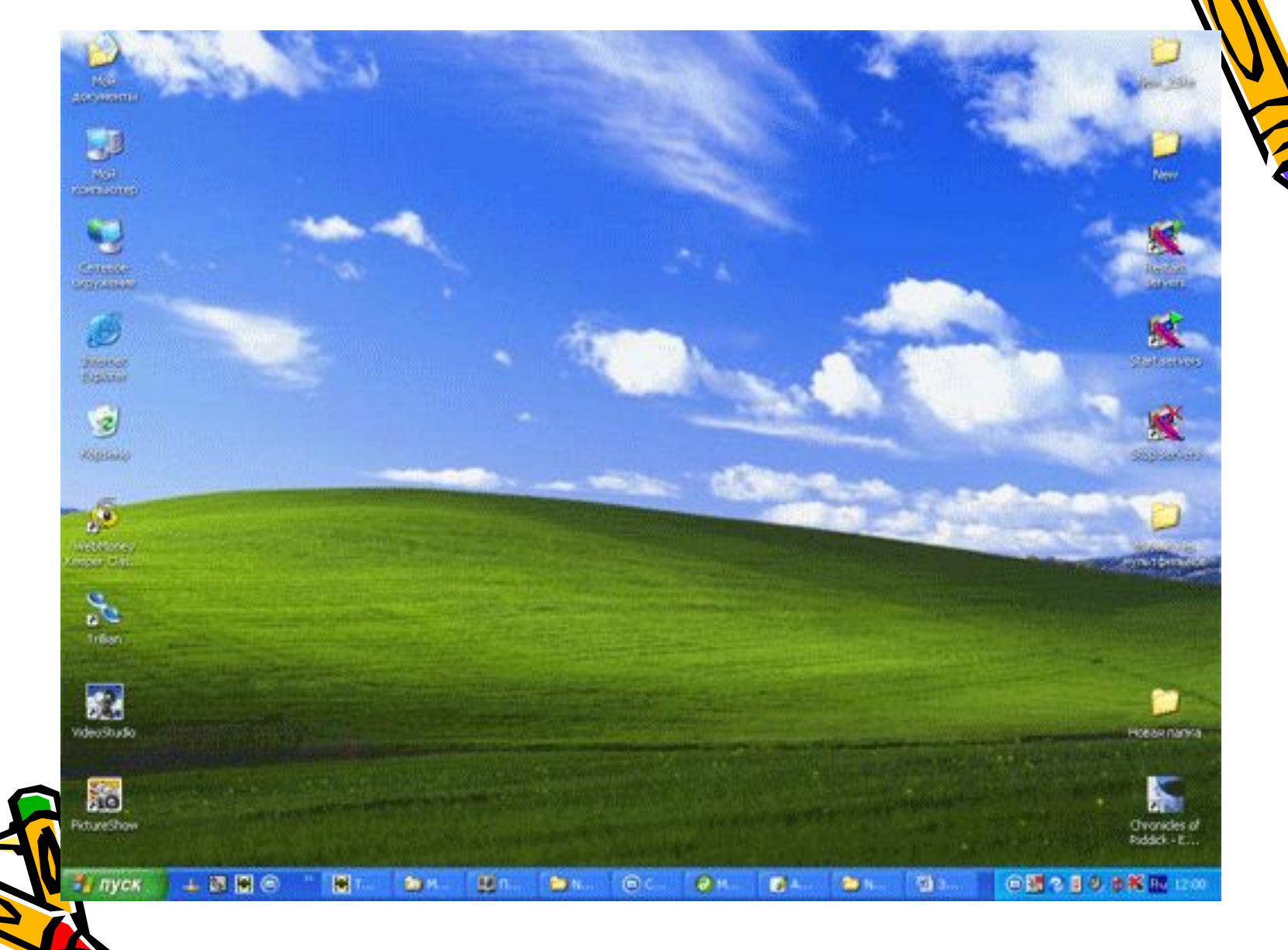

# Вывод

• В результате работы разработан и реализован принцип передачи изображений высокой четкости без артефактов характерных для видео через интернет соединения произвольной пропускной способности и не требующий выделенных ip адресов и не требующий значительного затрата электроэнергии на работу данного комплекса.

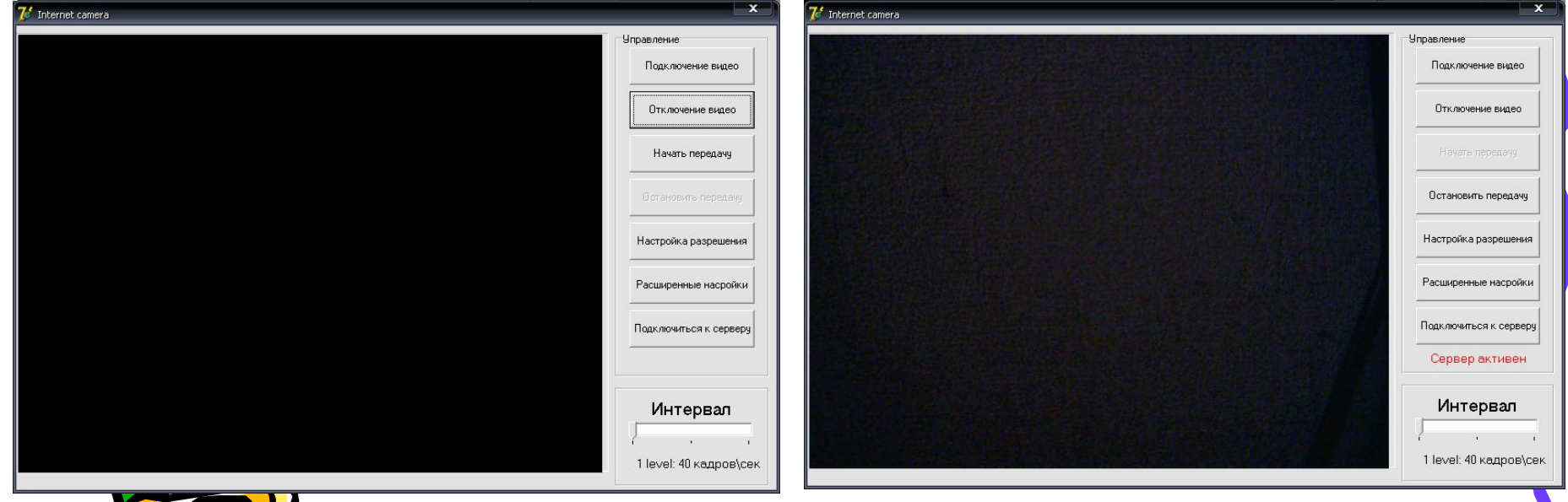

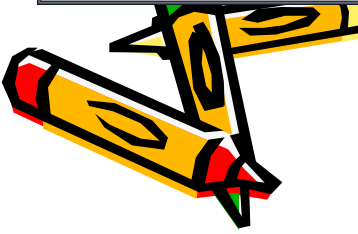